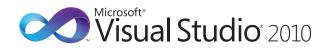

## Microsoft. Visual Basic. Default Key Bindings

| Editing                                   |                                             |                                                                                                    | Navigation                                 |                                                              |                                                                                                    | Search                             |                                                                 |                                                                                                    |
|-------------------------------------------|---------------------------------------------|----------------------------------------------------------------------------------------------------|--------------------------------------------|--------------------------------------------------------------|----------------------------------------------------------------------------------------------------|------------------------------------|-----------------------------------------------------------------|----------------------------------------------------------------------------------------------------|
| Toggle All<br>Outlining                   | CTRL + M,<br>CTRL + L                       | Toggles all existing regions between<br>collapsed and expanded states.<br>(Edit.ToggleAllOutlining)                                                                                | Edit. Navigate To                          | CTRL + COMMA (,)                                             | Displays the <b>NavigateTo</b> window,<br>which allows quick navigation to<br>files, types, and members. The word                                                             | Find Symbol                        | ALT + F12                                                       | Displays the <b>Find Symbol</b> dialog<br>box. ( <i>Edit.FindSymbol</i> )                                                                                      |
| Hide Selection                            | CTRL + M,<br>CTRL + H                       | Collapses current selection to an outlining region.                                                                                                    | Go to Definition                           | F12 or                                                       | at the caret seeds the search.<br>Moves to the code declaration for the                                                                                                    | Find All References                | ALT + F2                                                        | Displays a list of all references for<br>the symbol selected. ( <i>Edit.</i><br><i>FindAllReferences</i> )                                                     |
| Comment and<br>Uncomment                  | and                                         | Inserts and removes, respectively,<br>the apostrophe (') at the beginning<br>of the current line or every selected<br>line. (Edit.CommentSelection and<br>Edit.UncommentSelection) | Navigate<br>Backward                       | SHIFT + F2<br>CTRL + SHIFT +<br>F2 or<br>CTRL + HYPHEN (-)   | selected symbol. ( <i>Edit.GoToDefinition</i> )<br>Moves to the previously browsed line<br>of code. ( <i>View.NavigateBackward</i> )                                          | Next and Previous<br>Search Result | F3<br>and<br>SHIFT + F3                                         | Finds the next and previous<br>occurrence, respectively, of the text<br>from the most recent search. ( <i>Edit.</i><br><i>FindNext and Edit.FindPrevious</i> ) |
| Undo                                      | CTRL + Z                                    | Undoes the last action. (Edit.Undo)                                                                                                    | Navigate Forward                           | CTRL + SHIFT +<br>HYPHEN (-)                                 | Moves to the next browsed line of code. (View.NavigateForward)                                                                                                    | Next and Previous<br>Selected      | CTRL + F3<br>and                                                | Finds the next and previous occurrence,<br>respectively, of the currently selected                                                                             |
| Redo                                      | CTRL + SHIFT + Z                            | Redoes the last action. (Edit.Redo)                                                                                                    | Previous Method<br>or Type                 |                                                              | Moves to the previous method or type in the document. <i>(Edit.</i>                                                                                                    |                                    | CIRL + SHIFT + F3                                               | text or the word at the insertion point.<br>(Edit.FindNextSelected and Edit.<br>FindPreviousSelected)                                                          |
| Cut Line<br>Insert Blank Line             | CTRL + Y<br>CTRL + ENTER<br>and             | Cuts the current line of code. ( <i>Edit.</i><br><i>LineCut</i> )<br>Inserts a blank line above or below,<br>respectively, the line containing the                                 | Next Method or<br>Type                     | CTRL + DOWN<br>ARROW or CTRL +<br>PAGE DOWN                  | PreviousMethod)<br>Moves to the next method or type in<br>the document. (Edit.NextMethod)                                                                                     | Incremental Search                 | ALT + I<br>and<br>ALT + SHIFT + I                               | Activates incremental search in the forward and reverse direction, respectively. If no input is passed, the previous search query is used.                     |
| Select Word                               | CTRL + SHIFT +<br>ENTER<br>CTRL + SHIFT + W | caret. (Edit.LineOpenAbove and<br>Edit.LineOpenBelow)<br>Selects the word containing, or to<br>the right of, the insertion point.                                                  | Previous and Next<br>Word<br>IDE Navigator | CTRL + LEFT<br>ARROW and CTRL<br>+ RIGHT ARROW<br>CTRL + TAB | Moves the insertion point left or right<br>one word, respectively. ( <i>Edit</i> .<br><i>WordPrevious and Edit.WordNext</i> )<br>Displays the <b>IDE Navigator</b> , with the | Stop Search                        | ALT + F3, S                                                     | (Edit.IncrementalSearch and Edit.<br>ReverseIncrementalSearch)<br>Halts the current <b>Find in Files</b><br>operation. (Edit.StopSearch)                       |
| Delete Word                               | CTRI + BACKSPACE                            | (Edit.SelectCurrentWord)  Deletes to the beginning and end of                                                                                                    |                                            |                                                              | first document window selected. The<br>IDE Navigator functions similarly to the                                                                                               | Windows                            |                                                                 |                                                                                                    |
|                                           | and<br>CTRL + DELETE                        | the word, respectively. (Edit.Word-<br>DeleteToStart and Edit.WordDeleteToEnd)                                                                                                    |                                            |                                                              | Windows Navigator (ALT+SHIFT+TAB),<br>only it is for files and tool windows                                                                                                   | Navigation Bar                     | CTRL + F2                                                       | Moves focus to the drop-down bar                                                                                                    |
| Change Casing                             | CTRL + U and                                | Changes the selected text to lowercase and uppercase characters,                                                                                                    |                                            |                                                              | within Visual Studio. (Window.<br>NextDocumentWindowNav)                                                                                                    |                                    |                                                                 | located at the top of the <b>Code Editor</b> .<br>(Window.MoveToNavigationBar)                                                                                 |
|                                           |                                             | respectively. (Edit.MakeLowercase<br>and Edit.MakeUppercase)                                                                                                    | View All Open<br>Documents                 | CTRL + ALT +<br>DOWN ARROW                                   | Displays a pop-up listing of all open<br>documents. ( <i>Window.</i><br>ShowEzMDIFileList)                                                                                    | Object Browser                     | F2                                                              | Displays the <b>Object Browser</b> . (View.<br>ObjectBrowser)                                                                                                  |
| Replace                                   | CTRL + H and<br>CTRL + SHIFT + H            | Displays the Quick Replace tab and<br>the Replace in Files tab, respectively,<br>of the Find and Replace dialog box.                                                               | View Code                                  | F7                                                           | Displays the selected item in <b>Code</b><br>view of the Editor. ( <i>View.ViewCode</i> )                                                                                     | Properties Window                  | F4                                                              | Displays the <b>Properties</b> window for<br>the currently selected item. (View.<br>PropertiesWindow)                                                          |
| Extend Selection                          | SHIFT +                                     | (Edit.Replace and Edit.ReplaceInFiles)<br>Moves the caret one line up or                                                                                                    | View Designer                              | SHIFT + F7                                                   | Displays the selected item in Design view of the Editor. (View.ViewDesigner)                                                                                                  | Solution Explorer                  | CTRL + R                                                        | Displays Solution Explorer. (View.<br>SolutionExplorer)                                                                                                    |
|                                           | UP ARROW and<br>SHIFT + DOWN +<br>ARROW     | down, respectively, extending the<br>line selection. (Edit.LineUpExtend<br>and Edit.LineDownExtend)                                                                                | View Document<br>Outline                   | CTRL + ALT + T                                               | Displays the <b>Document Outline</b><br>window. Particularly useful in the<br>Form Designer and HTML Designer.                                                                | View Server<br>Explorer            | CTRL + ALT + S                                                  | Displays <b>Server Explorer</b> . (View.<br>ServerExplorer)                                                                                                    |
| Format Code                               | and                                         | Formats the current document or selection, respectively. ( <i>Edit.Format-</i>                                                                                                    | Add or Remove                              | CTRL + K. CTRL + K                                           | (View.DocumentOutline)                                                                                                    | Show Data Sources                  | SHIFT + ALT + D                                                 | Displays the <b>Data Sources</b> window.<br>(Data.ShowDataSources)                                                                                             |
| Dicplay Smart Tag                         |                                             | Document and Edit.FormatSelection) Displays the available options on the                                                                                                    | Bookmark                                   |                                                              | current line. (Edit.ToggleBookmark)                                                                                                    | Toolbox                            | CTRL + ALT + X                                                  | Displays the Toolbox. (View.Toolbox)                                                                                                    |
| Display Smart Tag                         |                                             | Smart Tag menu. ( <i>View.ShowSmartTag</i> )                                                                                                    | Navigate<br>Bookmarks                      | CTRL + K, N<br>and<br>CTRL + K, P                            | Moves to the next or previous<br>bookmark, respectively. (Edit.Next-<br>Bookmark and Edit.PreviousBookmark)                                                                   | Error List                         | CTRL + ∖, E                                                     | Displays the Error List window.<br>(View.ErrorList)                                                                                                    |
| Help                                      | F1                                          | Displays a topic from Help that<br>corresponds to the current user inter-<br>face element or to the code item or                                                                   | Delete All<br>Bookmarks                    |                                                              | Deletes all bookmarks. (Edit.<br>ClearBookmarks)                                                                                                    | Close Tool Window                  | SHIFT + ESC                                                     | Closes the current tool window.<br>(Window.CloseToolWindow)                                                                                                    |
| Toggle Completion                         | CTRL + ALT +                                | error message selected. (Help.F1Help) Toggles between suggestion mode                                                                                                    | Next Highlighted<br>Reference,             | CTRL + SHIFT +                                               | Moves the caret to the next or                                                                                                    | Close Document<br>Window           | CTRL + F4                                                       | Closes the current tab. (Window.<br>CloseDocumentWindow)                                                                                                    |
| Mode                                      | SPACEBAR                                    | (all commit characters except for<br>tab leave entered text as-is, tab<br>chooses a completion item in the<br>list) and completion mode.                                           | Previous High-<br>lighted Reference        | DOWN ARROW<br>and CTRL + SHIFT<br>+ UP ARROW                 | previous highlighted identifier<br>matching the current one.                                                                                                    | Zoom In, Zoom<br>Out               | CTRL + SHIFT +<br>PERIOD (.) and<br>CTRL + SHIFT +<br>COMMA (,) | Increases (>) or decreases (<) the size of contents in the editor.                                                                                             |
| <direction><br/>Extend Column</direction> | SHIFT + ALT +<br><arrow key=""></arrow>     | Creates a box selection instead of a stream selection.                                                                                                    |                                            |                                                              |                                                                                                    |                                    |                                                                 |                                                                                                    |

| Debugging                       |                                        |                                                                                                    |
|---------------------------------|----------------------------------------|----------------------------------------------------------------------------------------------------|
| Start Debugging                 | F5                                     | Starts the application in the debugger. When in Break mode, invoking this command runs the application until the next breakpoint. ( <i>Debug.Start</i> )         |
| Start Without<br>Debugging      | CTRL + F5                              | Starts the application without<br>invoking the debugger. This is<br>used exclusively rather than F5 for<br>Web site debugging. (Debug.<br>StartWithoutDebugging) |
| Step Into                       | F8 or<br>F11                           | Executes code one statement at a time, following execution into method calls. ( <i>Debug.StepInto</i> )                                                          |
| Step Into Specific              | SHIFT + ALT +<br>F11                   | Prompts to select which sub<br>expression to step into, regardless<br>of the tools options setting for<br>skipping properties and operators.                     |
| Step Out                        | CTRL + SHIFT + F8<br>or<br>SHIFT + F11 | Executes the remaining lines of the method in which the current exe-<br>cution point is located. (Debug. StepOut)                                                |
| Step Over                       | SHIFT + F8 or<br>F10                   | Executes the next line of code, but does not follow execution into any method calls. ( <i>Debug.StepOver</i> )                                                   |
| Stop Debugging                  | CTRL + ALT +<br>BREAK                  | Stops running the current application in the debugger. (Debug.StopDebugging)                                                                                     |
| Toggle Breakpoint               | F9                                     | Sets or removes a breakpoint at the current line. ( <i>Debug. ToggleBreakpoint</i> )                                                                             |
| Set Next Statement              | CTRL + F9                              | Sets the execution point to the<br>line of code you choose. (Debug.<br>SetNextStatement)                                                                         |
| Break at a Function             | CTRL + B                               | Displays the New Breakpoint<br>window. (Debug.BreakatFunction)                                                                                                   |
| Attach to Process               | CTRL + ALT + P                         | Displays the Attach to Process dialog box. (Tools.AttachToProcess)                                                                                               |
| Make Datatip<br>Transparent     | CTRL                                   | Hides the current datatip so that you<br>can see the code beneath. Must be<br>invoked while a datatip is active.                                                 |
| Immediate Window                | CTRL + G                               | Displays the Immediate window.<br>(Debug.Immediate)                                                                                                    |
| Call Stack Window               | CTRL + L                               | Displays the Call Stack window.<br>(Debug.CallStack)                                                                                                    |
| QuickWatch<br>Window            | SHIFT + F9                             | Displays the QuickWatch dialog box. (Debug.QuickWatch)                                                                                                    |
| Run Tests in<br>Current Context | CTRL + R, T                            | Runs the unit test containing the caret.                                                                                                    |
| Run All Tests<br>in Solution    | CTRL + R, A                            | Runs all of the unit tests in the solution.                                                                                                    |
| Build                           |                                        |                                                                                                    |
| Build Solution                  | CTRL + SHIFT + B                       | Builds all the projects in the solution. (Build.BuildSolution)                                                                                                   |

| Refactoring                       |                                                                                                    |                                                                                                    |  |  |
|-----------------------------------|----------------------------------------------------------------------------------------------------|----------------------------------------------------------------------------------------------------|--|--|
|                                   | CodeRush Xpress is a free plug-in from Developer Express<br>Inc., in partnership with Microsoft. CodeRush Xpress sup-<br>ports more than 50 refactoring features. See www.<br>devexpress.com/Products/Visual_Studio_Add-in/<br>CodeRushX/ for more information. |                                                                                                    |  |  |
| Refactor!                         | CTRL +<br>BACKQUOTE (`)                                                                                                    | Invokes available Developer Express<br>Inc. refactorings.                                                                                                    |  |  |
| File                              |                                                                                                    |                                                                                                    |  |  |
| New Project                       | CTRL + N or<br>CTRL + SHIFT + N                                                                                                    | Displays the <b>New Project</b> dialog box. ( <i>File.NewProject</i> )                                                                                                    |  |  |
| Open Project                      | CTRL + O or<br>CTRL + SHIFT + O                                                                                                    | Displays the <b>Open Project</b> dialog<br>box. ( <i>File.OpenProject</i> )                                                                                                    |  |  |
| Add New Item                      | CTRL + SHIFT + A                                                                                                    | Displays the <b>Add New Item</b> dialog<br>box. ( <i>Project.AddNewItem</i> )                                                                                                    |  |  |
| Add Existing Item                 | CTRL + D                                                                                                    | Displays the <b>Add Existing Item</b><br>dialog box. ( <i>Project.AddExistingItem</i> )                                                                                                    |  |  |
| Snippets                          |                                                                                                    |                                                                                                    |  |  |
|                                   | to find the snippet s<br>Shortcut" command<br>snippet shortcuts by<br>pet XML files. The Co<br>2010 is a free applico                                                                                                    | hippets Manager on the Tools menu<br>hortcuts for the "Insert Snippet from<br>s listed below. You can also customize<br>editing the Shortcut tag of the snip-<br>ode Snippet Editor for Visual Basic<br>ation that you can download to help<br>osoft.com/fwlink/?LinkId=75013<br>n. |  |  |
| Insert Snippet                    | Type "?" and press<br>TAB                                                                                                    | Displays the Code Snippet Picker in<br>the Code Editor. The selected code<br>snippet is then inserted at the caret<br>position. (Edit.InsertSnippet)                                                                                                    |  |  |
| Insert Snippet<br>from Shortcut   | Type the <i>snippet</i><br><i>shortcut</i> and press<br>TAB                                                                                                    | Inserts the expanded code snippet.<br>(Edit.InvokeSnippetFromShortcut)                                                                                                    |  |  |
| Insert Property<br>Snippet        | Type "property"<br>and press TAB                                                                                                    | Inserts a Property snippet. (Example<br>of Edit.InvokeSnippetFromShortcut)                                                                                                    |  |  |
| Insert For Snippet                | Type "for" and<br>press TAB                                                                                                    | Inserts a ForNext snippet. (Example<br>of Edit.InvokeSnippetFromShortcut)                                                                                                    |  |  |
| List Snippet<br>Shortcuts         | Type the snippet<br>shortcut prefix,<br>type "?" and press<br>TAB                                                                                                    | Displays the Code Snippet Shortcut<br>Picker. The shortcut in the list,<br>which most closely matches the<br>prefix, is selected.                                                                                                    |  |  |
| List Snippet<br>Replacements      | CTRL + SPACEBAR                                                                                                    | Invokes an IntelliSense completion<br>list for the currently selected<br>snippet replacement.                                                                                                    |  |  |
| Escape Replace-<br>ment Selection | ESC                                                                                                    | Deselects the current text. A second<br>ESC deselects the replacement. Can<br>be useful when you want to type at<br>the end of a replacement without<br>extending its bounds.                                                                                                    |  |  |

| IntelliSense                                     |                                |                                                                                                    |
|--------------------------------------------------|--------------------------------|----------------------------------------------------------------------------------------------------|
| Make IntelliSense<br>Transparent                 | CTRL                           | Hides the current IntelliSense®<br>window so that you can see the<br>code beneath. Must be invoked<br>while IntelliSense is active.                                                                                                    |
| Display a Filtered<br>List                       | CTRL + J                       | Displays the IntelliSense completion<br>list for the current caret position.<br>( <i>Edit.ListMembers</i> )                                                                                                    |
| Display the<br>Global List or<br>Complete a Word | CTRL +<br>SPACEBAR             | If invoked while no list is active,<br>displays the IntelliSense completion<br>list for the current caret position. If<br>a substring has already been typed<br>and there is an exact match in the<br>list, completes the word without<br>invoking the list.<br>If invoked while a filtered list is<br>active, switches to the global list.<br>( <i>Edit.CompleteWord</i> ) |
| Common Tab                                       | ALT + COMMA (,)                | Decreases the filter level of the active IntelliSense list to the <b>Common</b> tab.                                                                                                    |
| All Tab                                          | ALT + PERIOD (.)               | Increases the filter level of the active IntelliSense list to the All tab.                                                                                                    |
| Navigate Up                                      | CTRL + PAGE UP                 | Navigates to the first item in the IntelliSense completion list.                                                                                                    |
| Navigate Down                                    | CTRL + PAGE<br>DOWN            | Navigates to the last item in the IntelliSense completion list.                                                                                                    |
| Commit an Item                                   | TAB or<br>SPACEBAR or<br>ENTER | Inserts the currently selected item<br>in the list. The following characters<br>can also be used to commit:<br>$\{ \} (), .; :;+-* / ^ ! = < > \$                                                                                                    |
| Escape the List                                  | ESC                            | Closes the IntelliSense completion<br>list. This can be useful if you want<br>to prevent the currently selected<br>item from being inserted.                                                                                                    |

## Notes:

This document contains the keyboard shortcuts that are set by default when you use the Visual Basic Development Settings. To reset the Visual Basic Development Settings, go to **Tools | Options**, select **Show All Settings**, and then select **Environment | Keyboard**. Select the Visual Basic 6 keyboard mapping scheme from the drop-down menu and press **OK**.

You can also customize individual command shortcuts yourself. To do so, go to **Tools | Options**, select **Show All Settings**, and then select **Environment | Keyboard**. To edit a shortcut, locate the command name in the dialog box and then assign a shortcut key. Command names for the commands included here are in parentheses.

For a complete list of commands along with their keyboard shortcuts and detailed descriptions, see **go.microsoft.com/fwlink/?Linkld=74687**.

## **Microsoft**<sup>®</sup>

© 2009 Microsoft Corporation. All rights reserved. Microsoft, IntelliSense, Visual Basic, Visual Studio, and the Visual Studio logos are trademarks of the Microsoft group of companies. All other trademarks are property of their respective owners.